Zistite, ako upraviť dátum spracovania vašej vernostnej objednávky (LRP).

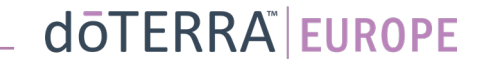

### Dva spôsoby, ako sa dostať k vašej mesačnej vernostnej objednávke (LRP)

1. Cez domovskú stránku:

• Kliknite na fialové tlačidlo "Upraviť" v kolónke vernostné objednávky.

#### Vaše vernostné objednávky

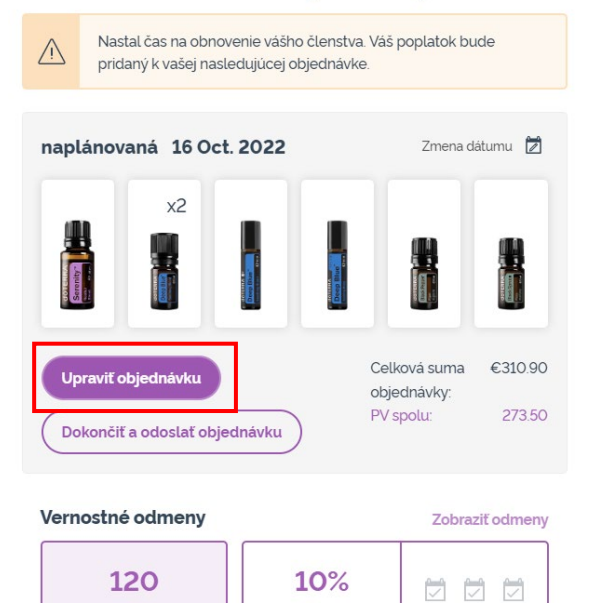

2. Cez rozbaľovaciu ponuku "Môj účeť"

- Podržte ukazovateľ myši nad položkou "Môj účeť" a kliknite na položku "Moje vernostné objednávky".
- Kliknite na "Spravovať objednávku".

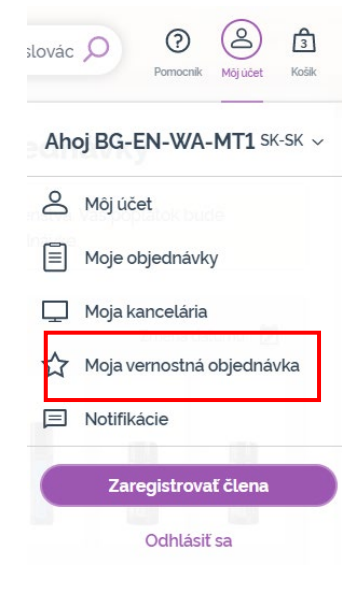

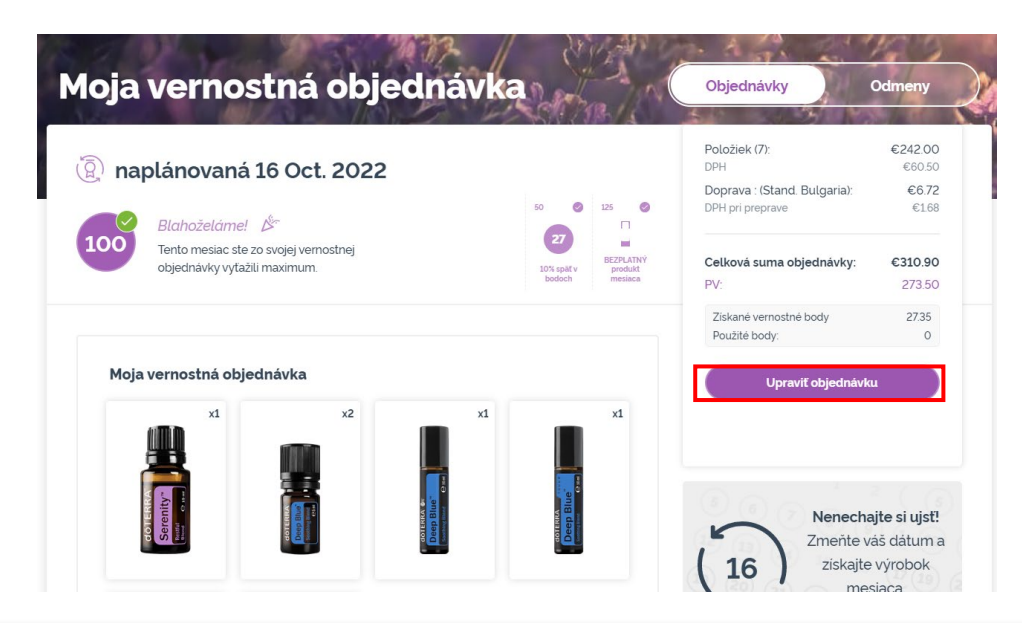

## dōTERRA EUROPE

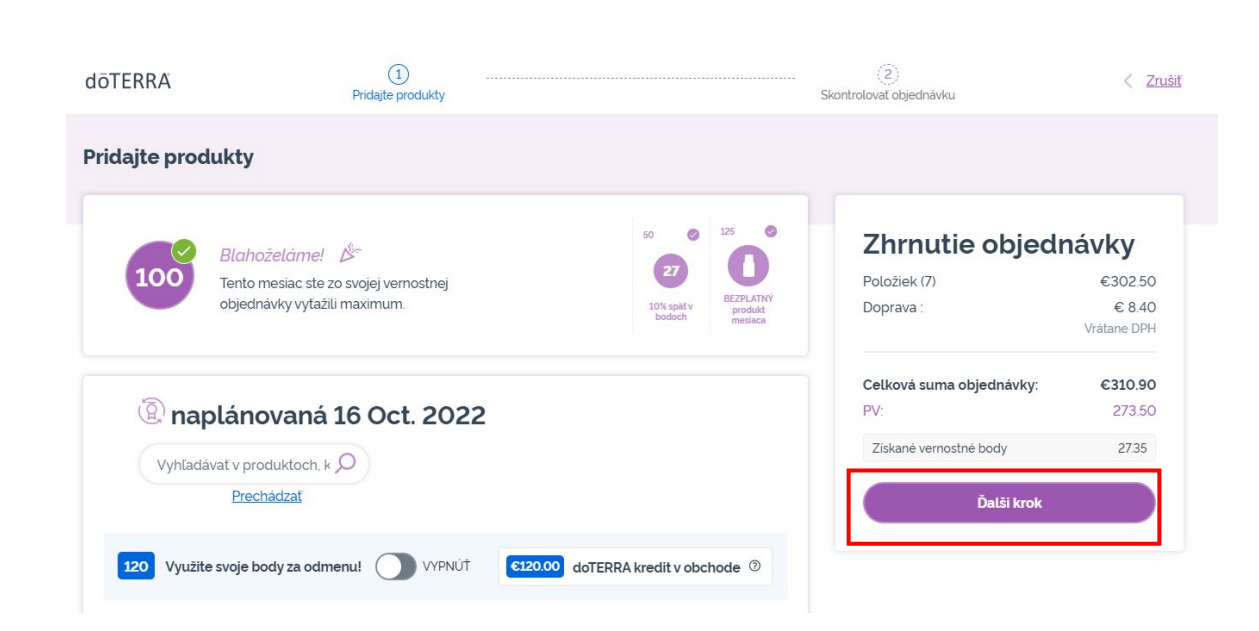

Vo vašej LRP objednávke kliknite na "Ďalší krok".

 $\mathcal{L} = \{1,2,3\}$ 

#### Posuňte sa nadol na koniec stránky a kliknite na "Zmeniť dátum".

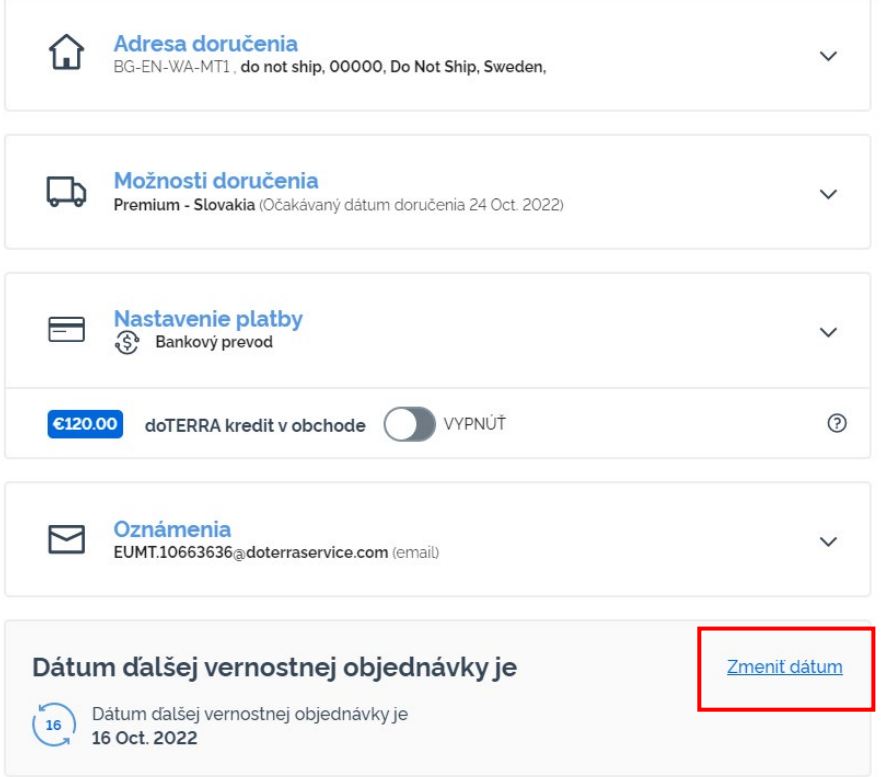

### dōTERRA EUROPE

Vyberte si želaný dátum spracovania a potom kliknite na "Zmeniť dátum".

 $\times$ 

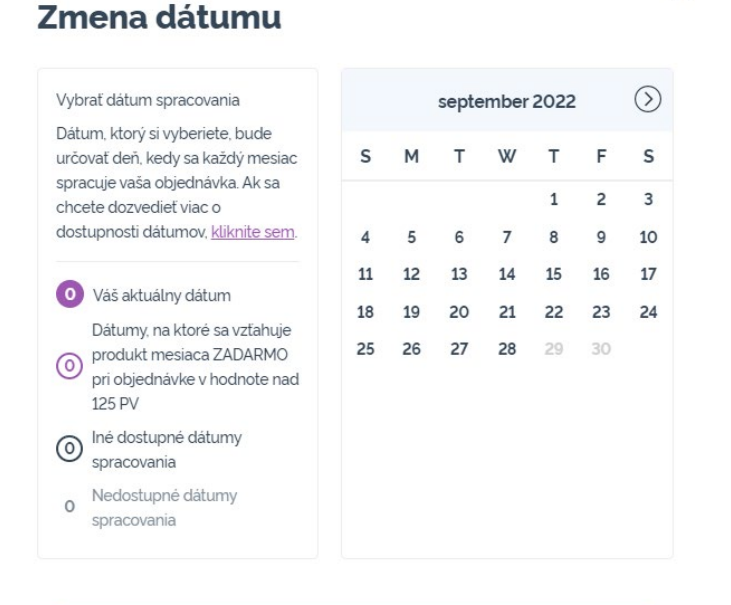

Zmena dátumu

Ponechať aktuálny dátum spracovania

 $\mathcal{L} = \{1,2,3\}$ 

Keď ste dokončili zmenu vášho dátumu spracovania, kliknite na "Spracovať dňa [processing date]".

### Zhrnutie objednávky

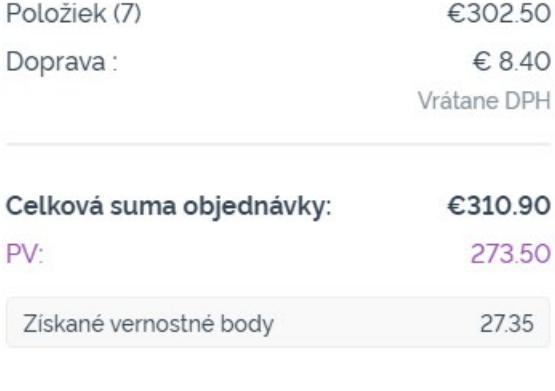

Dokončiť a odoslať objednávku

Spracovať dňa 16 Oct. 2022

## dōTERRA EUROPE